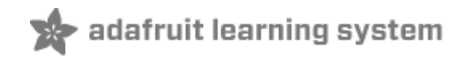

# **Building CircuitPython**

Created by Dan Halbert

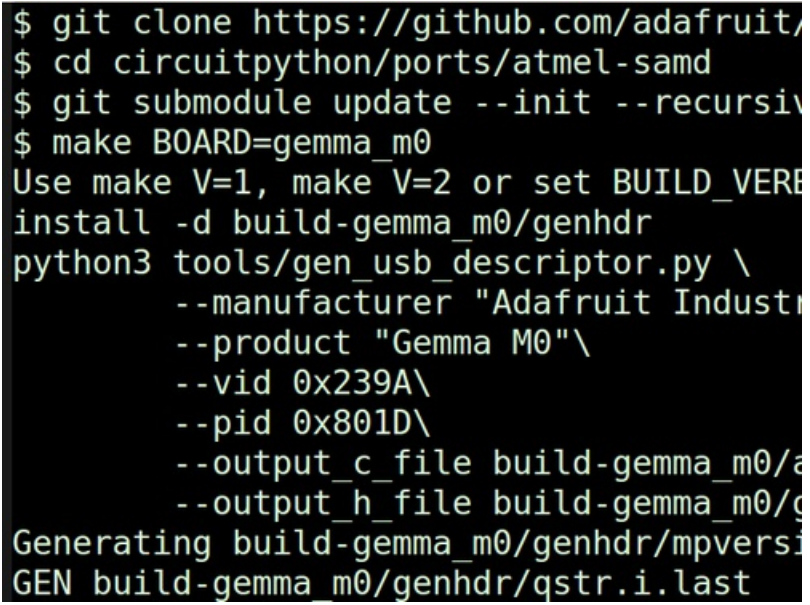

Last updated on 2019-02-02 09:12:04 PM UTC

### **Guide Contents**

<span id="page-1-0"></span>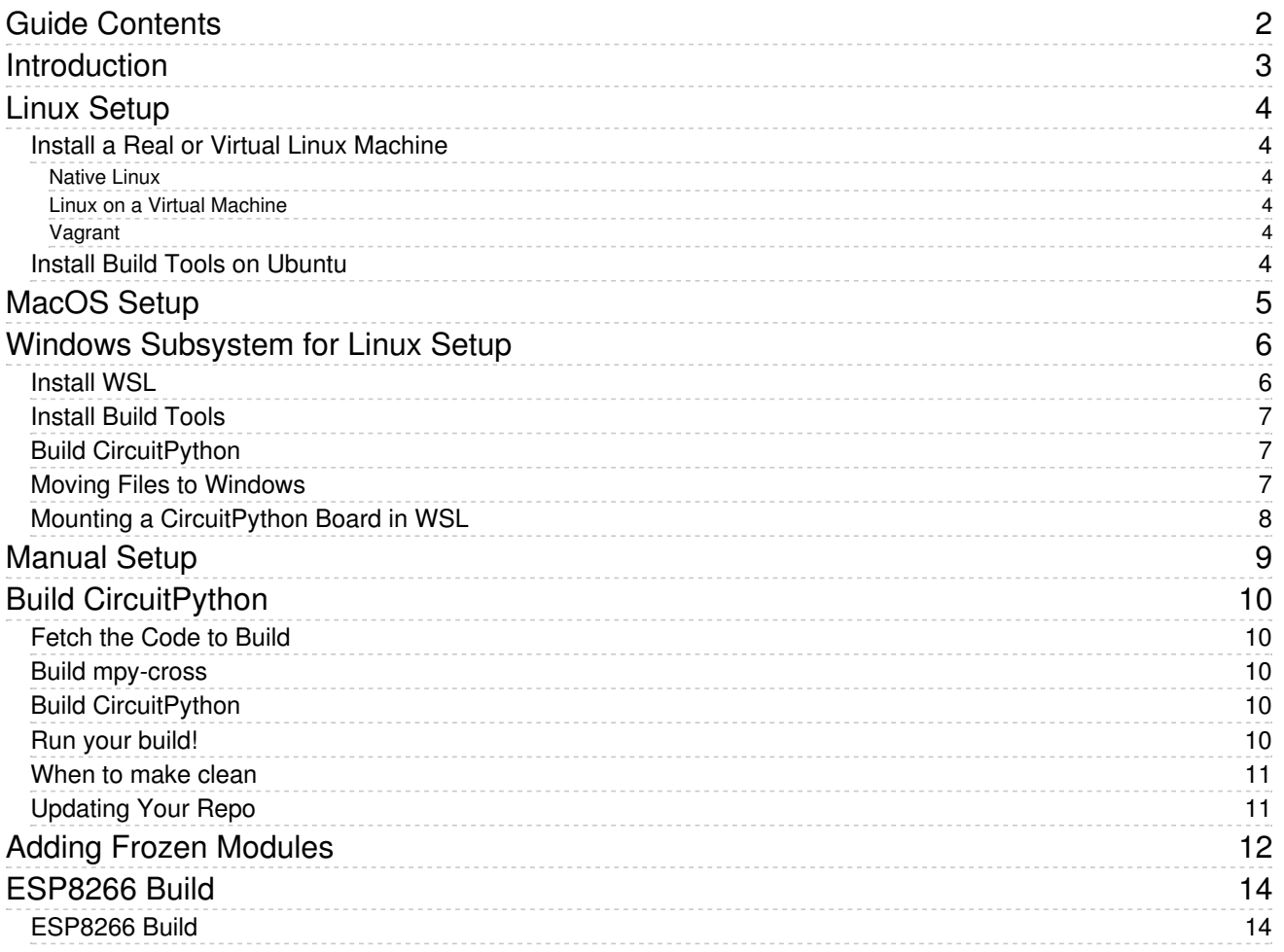

### <span id="page-2-0"></span>Introduction

Adafruit's [CircuitPython](file:///welcome-to-circuitpython/) (https://adafru.it/AlP) is an open-source implementation of Python for microcontrollers. It's derived from (also known as, a "fork" of) [MicroPython](https://micropython.org/) (https://adafru.it/f9W), a ground-breaking implementation of Python for microcontrollers and constrained environments.

CircuitPython ships on many Adafruit products. We regularly create new releases and make it easy to update your installation with new builds.

However, you might want to build your own version of CircuitPython. You might want to keep up with development versions between releases, adapt it to your own hardware, add or subtract features, or add "frozen" modules to save RAM space. This guide explains how to build CircuitPython yourself.

CircuitPython is meant to be built in a POSIX-style build environment. We'll talk about building it on Linux-style systems or on MacOS. It's possible, but tricky, to build in other environments such as CygWin or MinGW: we may cover how to use these in the future.

# <span id="page-3-0"></span>Linux Setup

### <span id="page-3-1"></span>Install a Real or Virtual Linux Machine

If you don't already have a Linux machine, you can set one up in several different ways. You can install a Linux distribution natively, either on its own machine or as a dual-boot system. You can install Linux on a virtual machine on, say, a Windows host machine. You can also use Windows [Subsystem](file:///building-circuitpython/windows-subsystem-for-linux) for Linux (https://adafru.it/C2z) (WSL), available on Microsoft Windows 10, which allows you to run a Linux distribution with an emulation layer substituting for the Linux kernel.

We recommend using the [Ubuntu](https://ubuntu.com) (https://adafru.it/C2A) distribution of Linux or one of its variants (Kubuntu, Mint, etc.). The instructions here assume you are using Ubuntu. The 16.04 LTS (Long Term Support) version is stable and reliable. The 18.04 LTS version will arrive in April, 2018, but the ARM gcc toolchain will not be available immediately on 18.04, so stick with 16.04 LTS for now. (We'll update this guide when it's available.)

#### <span id="page-3-2"></span>Native Linux

You can install Ubuntu on a bare machine easily. Follow the [directions](https://help.ubuntu.com/16.04/installation-guide/) (https://adafru.it/C2B) (this link is for 16.04) on the Ubuntu website. You can also install Ubuntu on a disk shared with your Windows installation, or on a separate disk, and make a dual-boot installation.

#### <span id="page-3-3"></span>Linux on a Virtual Machine

Linux can also be installed easily on a virtual machine. First you install the virtual machine software, and then create a new virtual machine, usually giving the VM software a .iso file of Ubuntu or another distribution. On Windows, VM Workstation Player [\(https://adafru.it/C2C\)](https://www.vmware.com/products/workstation-player/workstation-player-evaluation.html) and [VirtualBox](https://www.virtualbox.org/) (https://adafru.it/eiS) are both free and easily installed.

#### <span id="page-3-4"></span>Vagrant

Vagrant is software that is designed to make it easy to set up and use pre-configured virtual machines. There are potential stumbling blocks. This guide will include Vagrant information in the future.

#### <span id="page-3-5"></span>Install Build Tools on Ubuntu

The Ubuntu 18.04 LTS Desktop distribution includes nearly everything you need to build CircuitPython. You just need to install git and the ARM processor toolchain (compiler, linker, etc.). In a terminal window, do:

```
sudo apt update
# Try running `make`. If it's not installed, do:
# sudo apt install build-essential
sudo apt install git
sudo apt install gettext
sudo add-apt-repository ppa:team-gcc-arm-embedded/ppa
# If you don't have add-apt-repository, do:
# sudo apt install add-apt-repository
sudo apt update
sudo apt install gcc-arm-embedded
```
Now move to the Build [CircuitPython](file:///building-circuitpython/build-circuitpython) (https://adafru.it/C2D) section of this guide.

# <span id="page-4-0"></span>MacOS Setup

To build CircuitPython on MacOS, you need to install git, python3, and the ARM toolchain. The easiest way to do this is to first install [Homebrew](https://brew.sh/) (https://adafru.it/wPC), a software package manager for MacOS. Follow the directions on its webpages.

Now install the software you need:

```
brew update
brew install git python3 gettext
```
WARNING: As of early 2019, the gcc-arm-embedded cask has been [removed](https://github.com/Homebrew/homebrew-cask/pull/56802) (https://adafru.it/DFC) from brew . We will update this guide at a later time to describe in detail how to install the toolchain from https://developer.arm.com/open[source/gnu-toolchain/gnu-rm/downloads](https://developer.arm.com/open-source/gnu-toolchain/gnu-rm/downloads) (https://adafru.it/C2E).

And finally, install the ARM toolchain (note the cask):

brew cask install gcc-arm-embedded

Once the dependencies are installed, we'll also need to make a disk image to clone CircuitPython into. By default the Mac OSX filesystem is case insensitive. In a few cases, this can confuse the build process. So, we recommend creating a case sensitive disk image with Disk Utility [\(https://adafru.it/CaT\)](https://support.apple.com/guide/disk-utility/create-a-disk-image-dskutl11888/mac) to store the source code. The disk image is a single file that can be mounted by double clicking it in the Finder. Once it's mounted, it works like a normal folder located under the /Volumes directory.

That's it! Now you can move on and actually Build [CircuitPython](file:///building-circuitpython/build-circuitpython) (https://adafru.it/C2D).

# <span id="page-5-0"></span>Windows Subsystem for Linux Setup

Windows Subsystem for Linux (WSL) is a new feature of Windows 10 that lets you run Ubuntu and other versions of Linux right in Windows. It's real Ubuntu, without the Linux kernel, but with all the software packages that don't need a graphical interface.

You can build CircuitPython in WSL easily. It's easier to install than a Linux virtual machine. The filesystem access is slower than on regular Linux, so builds will take somewhat longer, but it's quite usable.

### <span id="page-5-1"></span>Install WSL

To install WSL, you need to be running a recent version of 64-bit Windows 10. Go to Control Panel > Programs >Windows Features, and check the box for Windows Subsystem for Linux.

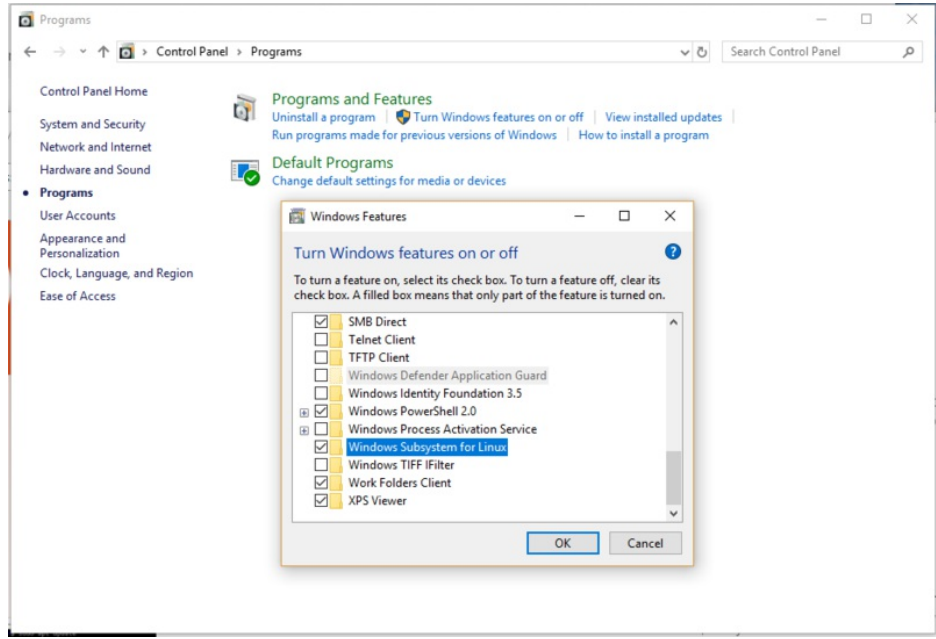

After that, you'll have to reboot Windows. After it's rebooted, go to the Microsoft Store, search for Ubuntu, and install it.

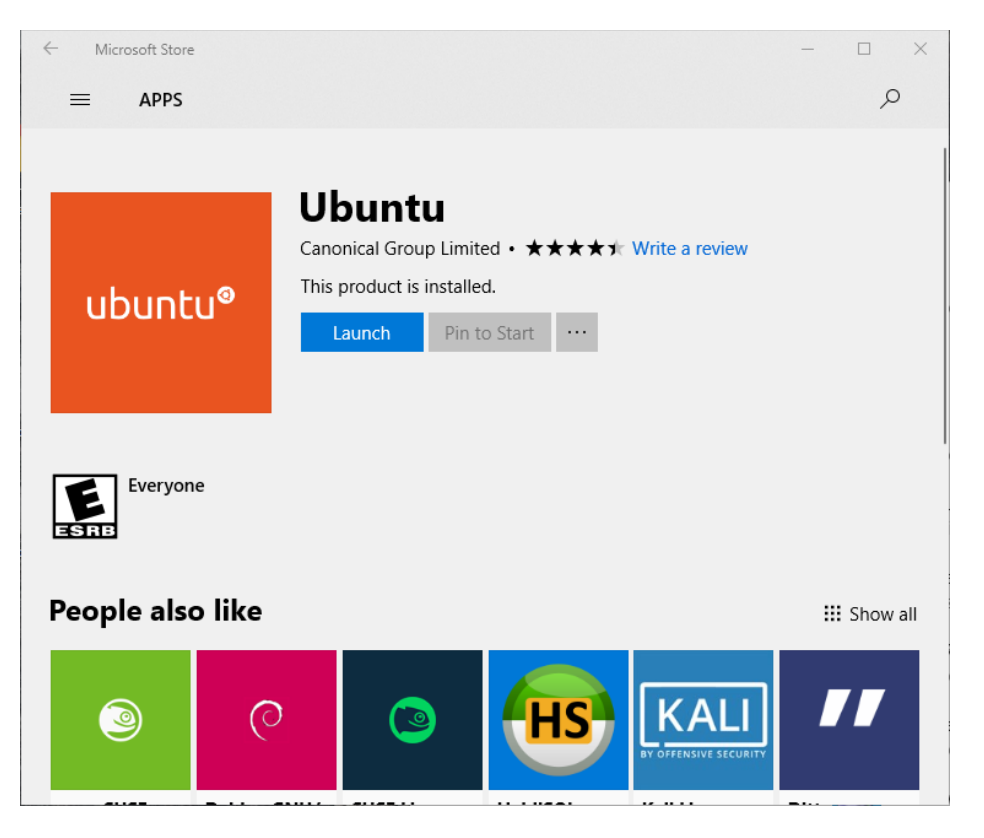

Then launch Ubuntu. You'll see a terminal console window and you'll be asked some initial setup questions.

#### <span id="page-6-0"></span>Install Build Tools

This step is the same as for regular 18.04 Ubuntu:

```
sudo apt update
# Try running `make`. If it's not installed, do:
# sudo apt install build-essential
sudo apt install git
sudo apt install gettext
sudo add-apt-repository ppa:team-gcc-arm-embedded/ppa
# If you don't have add-apt-repository, do:
# sudo apt install software-properties-common
sudo apt update
sudo apt install gcc-arm-embedded
```
### <span id="page-6-1"></span>Build CircuitPython

From this point on, you can build CircuitPython just as it's built in regular Ubuntu, described in the Build CircuitPython [\(https://adafru.it/C2D\)](file:///building-circuitpython/build-circuitpython) section of this guide.

### <span id="page-6-2"></span>Moving Files to Windows

You can copy files to and from Windows through the /mnt/c. For instance, if you want to copy a CircuitPython build to the desktop, do:

cp build-circuitplayground\_express/firmware.uf2 /mnt/c/Users/YourName/Desktop

#### Warning: Don't build in a shared folder (in /mnt/c). You'll probably have filename and line-ending problems.

You might be tempted to clone and build CircuitPython in a folder shared with the Windows filesystem (in /mnt/c somewhere). That can cause problems, especially if you use git commands on the Windows side in that folder. The CircuitPython build assumes case-sensitive filenames, but Windows usually ignores filename case differences. You may also have line-ending problems (CRLF vs. LF). It's better to clone and build inside your home directory in WSL, and copy files over to a shared folder as needed.

### <span id="page-7-0"></span>Mounting a CircuitPython Board in WSL

You can mount your ...BOOT or CIRCUITPY drive in WSL. Create a mount point and then mount it. Note that you'll have to remount each time the drive goes away, such as when you restart the board or switch between the BOOT drive and CIRCUITPY . So it's probably more convenient to copy files to the board from Windows instead of WSL.

# You only need to do this once. # Choose the appropriate drive letter. sudo mkdir /mnt/d # Now mount the drive. sudo mount -t drvfs D: /mnt/d # Now you can look at the contents, copy things, etc. ls /mnt/d cp firmware.bin /mnt/d # etc.

# <span id="page-8-0"></span>Manual Setup

If the setup instructions above don't work for your particular OS setup, for whatever reason, you can get the ball rolling by installing these tools in whatever way you can and then getting them to work with the Makefile in circuitpython/atmelsamd (2.x branch) or circuitpython/ports/atmel-samd . (master branch):

- $\bullet$  git
- make
- python2
- python3
- gettext
- ARM gcc toolchain: [https://developer.arm.com/open-source/gnu-toolchain/gnu](https://developer.arm.com/open-source/gnu-toolchain/gnu-rm/downloads)rm/downloads (https://adafru.it/C2E)

# <span id="page-9-0"></span>Build CircuitPython

### <span id="page-9-1"></span>Fetch the Code to Build

Once your build tools are installed, fetch the CircuitPython source code from its GitHub repository ("repo") and also fetch the git "submodules" it needs. The submodules are extra code that you need that's stored in other repos.

In the commands below, you're cloning from Adafruit's CircuitPython repo. But if you want to make changes, you might want to "fork" that repo on GitHub to make a copy for yourself, and clone from there.

```
git clone https://github.com/adafruit/circuitpython.git
cd circuitpython
git submodule sync
git submodule update --init --recursive
```
#### <span id="page-9-2"></span>Build mpy-cross

Build the mpy-cross compiler first, which compiles Circuitpython .py files into .mpy files. It's needed to include library code in certain boards.

make -C mpy-cross

### <span id="page-9-3"></span>Build CircuitPython

Now you're all set to build CircuitPython. If you're in the master branch of the repo, you'll be building the latest version (3.0 as of this writing). Choose which board you want to build for. The boards available are all the subdirectories in ports/atmel-samd/boards/ .

cd ports/atmel-samd make BOARD=circuitplayground\_express

If you want to build the 2.x version of CircuitPython, you need to check out that branch, and build in a slightly different location.

```
git checkout 2.x
git submodule sync
git submodule update --init --recursive
cd atmel-samd
make BOARD=circuitplayground_express
```
In 4.x we've introduced translated versions of CircuitPython. By default the en\_US version will be built. To build for a different language supply a TRANSLATION argument.

```
cd ports/atmel-samd
make BOARD=circuitplayground_express TRANSLATION=es
```
<span id="page-9-4"></span>Run your build!

When you've successfully built, you'll see output like:

Create build-circuitplayground\_express/firmware.bin Create build-circuitplayground\_express/firmware.uf2 python2 ../../tools/uf2/utils/uf2conv.py -b 0x2000 -c -o build-circuitplayground express/firmware.uf2 bui Converting to uf2, output size: 485888, start address: 0x2000 Wrote 485888 bytes to build-circuitplayground\_express/firmware.uf2.  $\blacktriangleright$ 

Copy firmware.uf2 to your board the same way you'd update CircuitPython: Double-click to get the BOOT drive, and then just copy the .uf2 file:

```
# Double-click the reset button, then:
cp build-circuitplayground_express/firmware.uf2 /media/yourname/CPLAYBOOT
```
The board will restart, and your build will start running.

If you're using a board without a UF2 bootloader, you'll need to use bossac and the firmware.bin file, not the .uf2 file. Detailed instructions are [here](file:///welcome-to-circuitpython?view=all#flashing-with-bossac-for-non-express-feather-m0-s-and-arduino-zero) (https://adafru.it/Bid).

#### <span id="page-10-0"></span>When to make clean

After you make changes to code, normally just doing make BOARD=... will be sufficient. The changed files will be recompiled and CircuitPython will be rebuilt.

However, there are some circumstance where you must do:

```
make clean BOARD=...
```
If you have changed the #include file structure in certain ways, or if you have defined QSTR's (a way of defining constants strings in the CircuitPython source), then you must make clean before rebuilding. If you're not sure, it's always safe to make clean and then make. It might take a little longer to build, but you'll be sure it was rebuilt properly.

#### <span id="page-10-1"></span>Updating Your Repo

When there are changes in the GitHub repo, you might want to fetch those and then rebuild. Just "pull" the new code (assuming you haven't made changes yourself), update the submodules if necessary, and rebuild:

```
git pull
git submodule sync
git submodule update --init --recursive
# Then make again.
```
Those are the basics. There's a lot more to know about how to keep your forked repo up to date, merge "upstream" (Adafruit's) changes into your code, etc. We'll be writing all that up later.

### <span id="page-11-0"></span>Adding Frozen Modules

Normally, all imported Python modules in CircuitPython are loaded into RAM in compiled form, whether they start as .mpy or .py files. Especially on MO boards, a user program can run out of RAM if too much code needs to be loaded.

To ameliorate this problem, a CircuitPython image can include compiled Python code that is stored in the image, in flash memory, and executed directly from there. These are "internal frozen modules". The circuitplayground express and esp8266 builds use this technique.

If you would like to build a custom image that includes some frozen modules, you can imitate how it's done in the circuitplayground\_express build. Look at boards/circuit\_playground\_express/mpconfigboard.mk :

```
LD FILE = boards/samd21x18-bootloader-external-flash-crystalless.ld
USB VID = 0x239AUSB PID = 0 \times 8019USB_PRODUCT = "CircuitPlayground Express"
USB_MANUFACTURER = "Adafruit Industries LLC"
SPI_FLASH_FILESYSTEM = 1
EXTERNAL FLASH DEVICE COUNT = 2
EXTERNAL FLASH DEVICES = "S25FL216K, GD25Q16C"
LONGINT_IMPL = MPZ
CHIP_VARIANT = SAMD21G18A
CHIP FAMILY = samd21
# Include these Python libraries in firmware.
FROZEN MPY DIRS += $(TOP)/frozen/Adafruit CircuitPython BusDevice
FROZEN_MPY_DIRS += $(TOP)/frozen/Adafruit CircuitPython CircuitPlayground
FROZEN MPY DIRS += $(TOP)/frozen/Adafruit CircuitPython HID
FROZEN MPY DIRS += $(TOP)/frozen/Adafruit CircuitPython LIS3DH
FROZEN_MPY_DIRS += $(TOP)/frozen/Adafruit CircuitPython NeoPixel
FROZEN MPY DIRS += $(TOP)/frozen/Adafruit CircuitPython Thermistor
#Adding per @danh to reduce memory usage and get the latest changes in
CFLAGS_INLINE_LIMIT = 55
```
Notice the FROZEN MPY DIRS lines in the file. Pick the mpconfigboard.mk file for the board you are using, and add one or more similar lines. You will need to do add directories for the libraries you want to include. If these are existing libraries in GitHub, you can add them as submodules. For instance, suppose you want to add the Adafruit CircuitPython\_HID\_library to the feather\_m0\_express\_build. Add this line to boards/feather\_m0\_express/mpconfigboard.mk :

FROZEN\_MPY\_DIRS += \$(TOP)/frozen/Adafruit\_CircuitPython\_HID

Then add the library as a submodule:

```
cd circuitpython/frozen
git submodule add https://github.com/adafruit/Adafruit_CircuitPython_HID
```
When you add the submodule it will be cloned into the frozen/ directory.

Note that there is limited unused space available in the images, especially in the non-Express M0 builds, and you may not be able to fit all the libraries you want to freeze. You can of course try to simplify the library code if necessary to make it fit.

# <span id="page-13-0"></span>ESP8266 Build

We are no longer supporting CircuitPython on the ESP8266 as of 4.0.0alpha. You can continue to use 3.x but it will no longer be updated.

### <span id="page-13-1"></span>ESP8266 Build

The esp8266 board build requires a different toolchain. You must install [https://github.com/pfalcon/esp-open](https://github.com/pfalcon/esp-open-sdk)sdk (https://adafru.it/f9Y). Follow the directions in the [README](https://github.com/pfalcon/esp-open-sdk/blob/master/README.md) [\(https://adafru.it/C2F\).](https://github.com/pfalcon/esp-open-sdk#macos) Note the caveats for MacOS (https://adafru.it/f9Y) about case-sensitive filesystems.